# PC

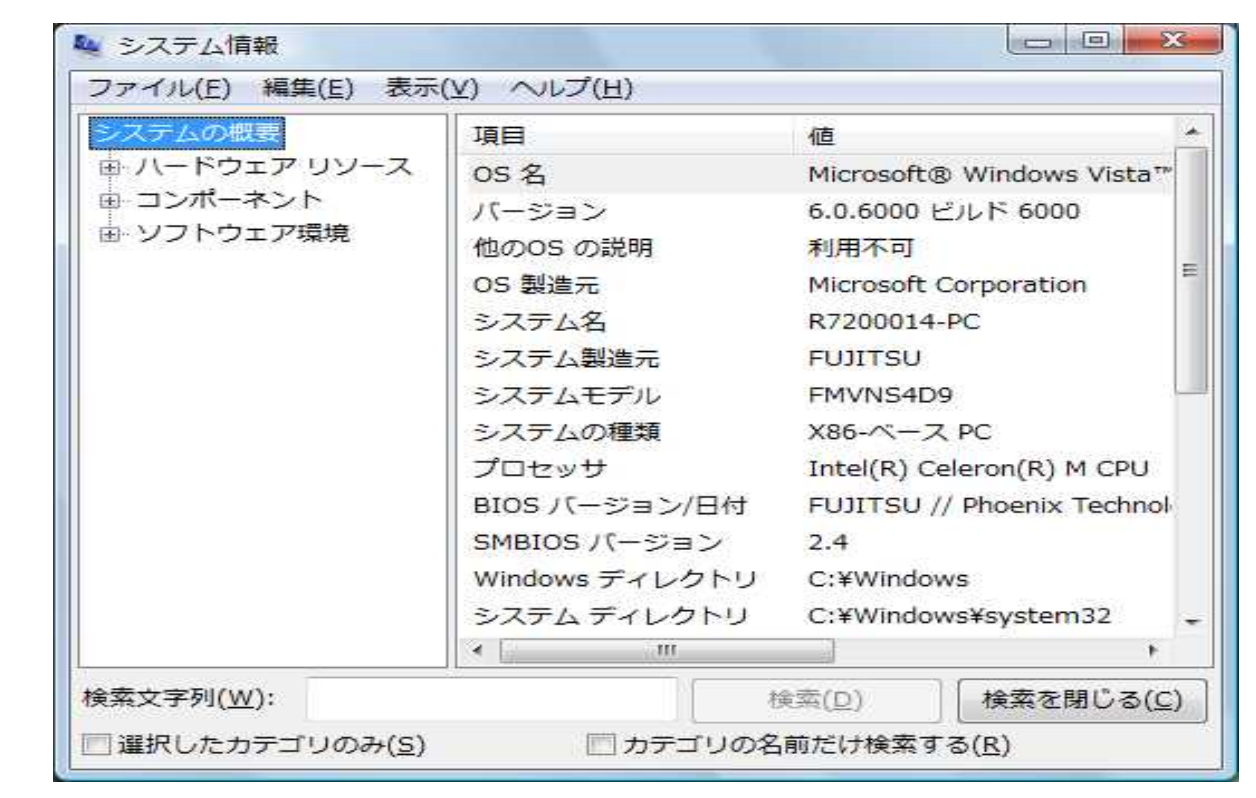

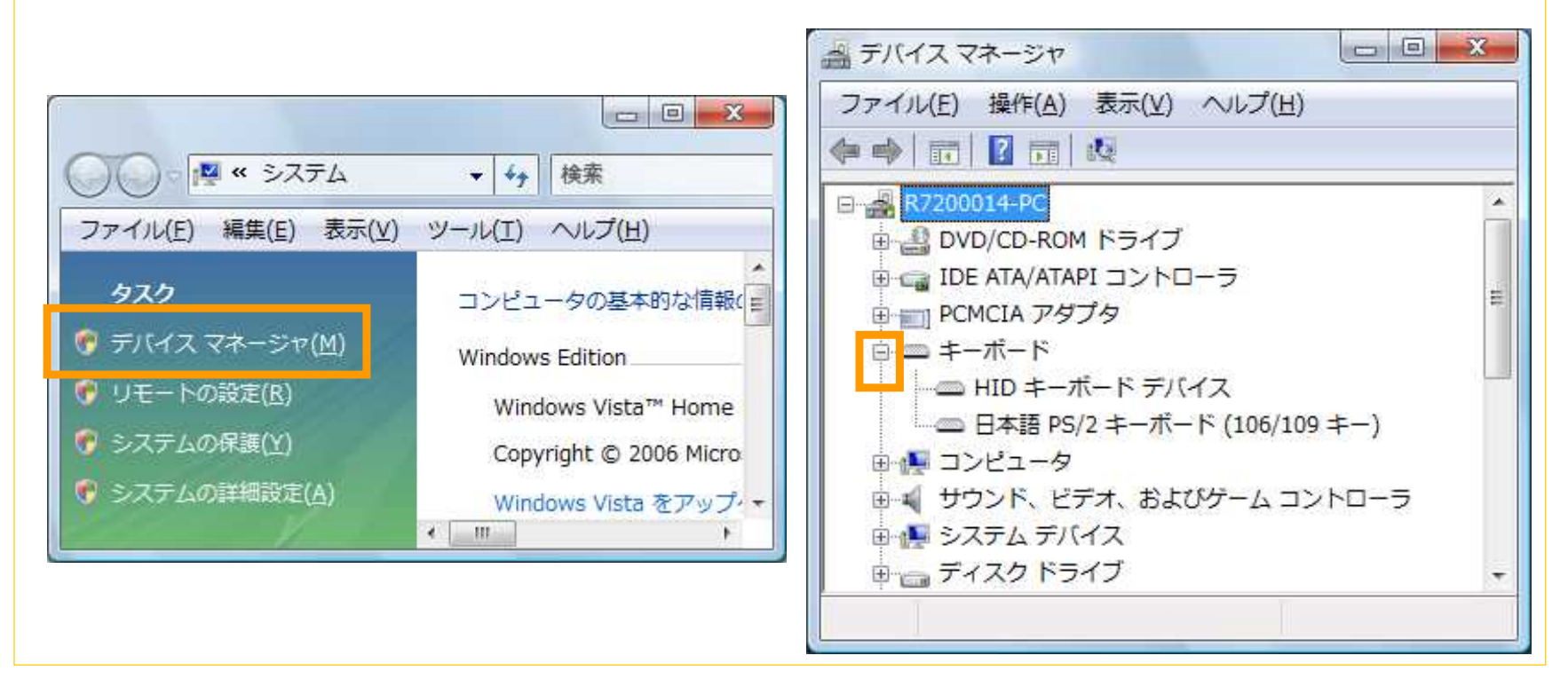

ハードウェアの状態を知る -「デバイスマネージャ」

### 下記の設定をすると、**PC**の動きが軽快になる。

### ②「パフォーマンスを優先する」ラジオボタンにチェックを入れ、「**OK**」ボタンを2回クリックする。

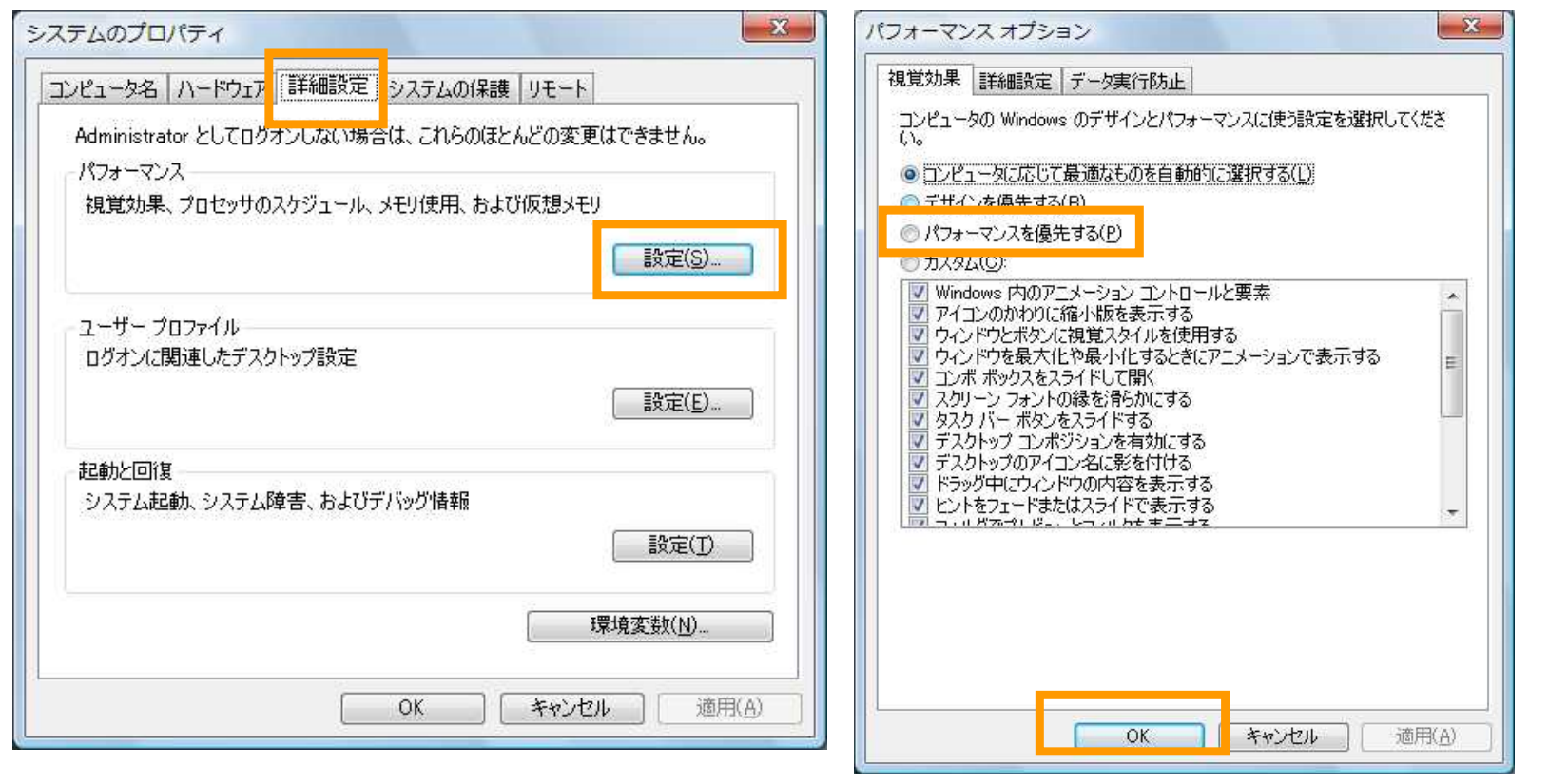

### ②「名前」欄に「**msconfig**」と入力し、「**OK**」ボタンをクリックする。

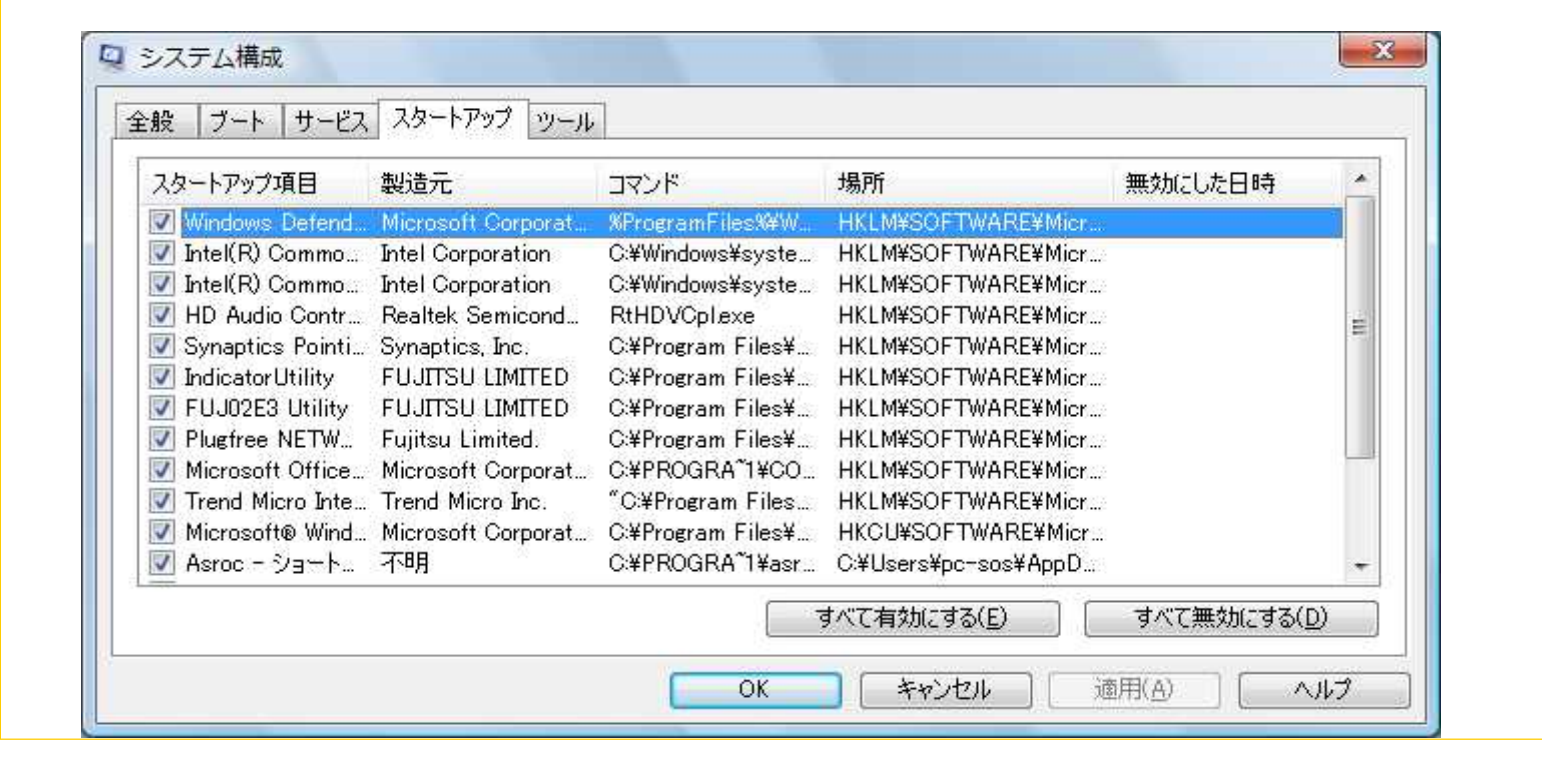

## ipconfig -all **Enter**

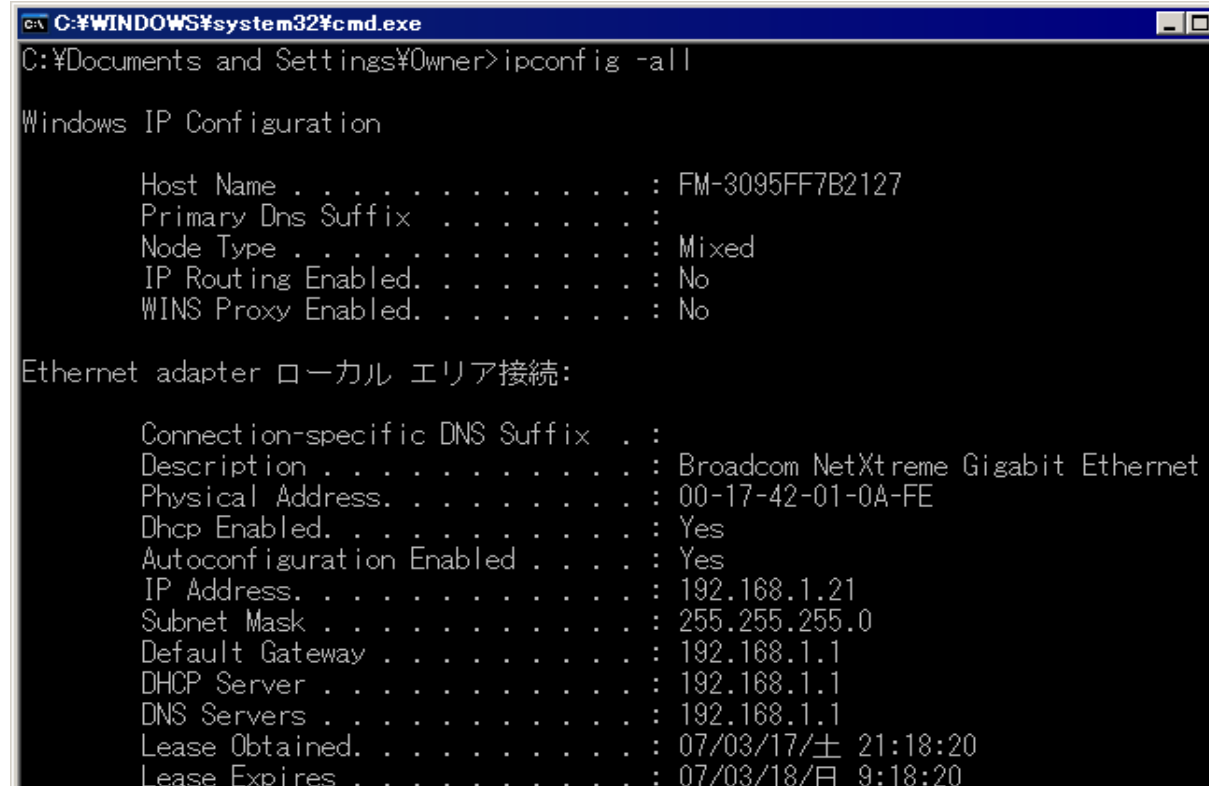

5

 $\overline{\mathbf{z}}$ 

 $\overline{\phantom{a}}$ 

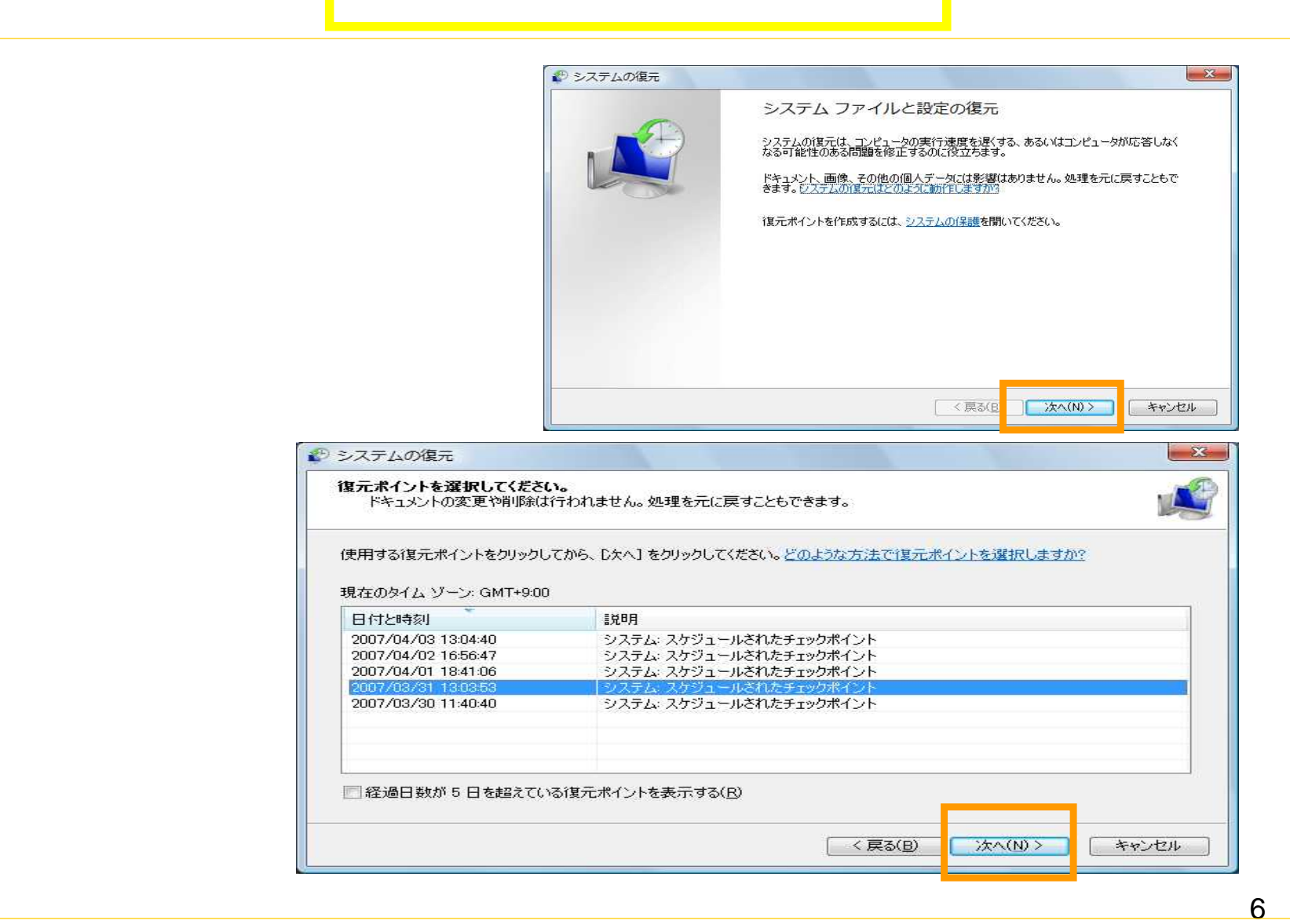

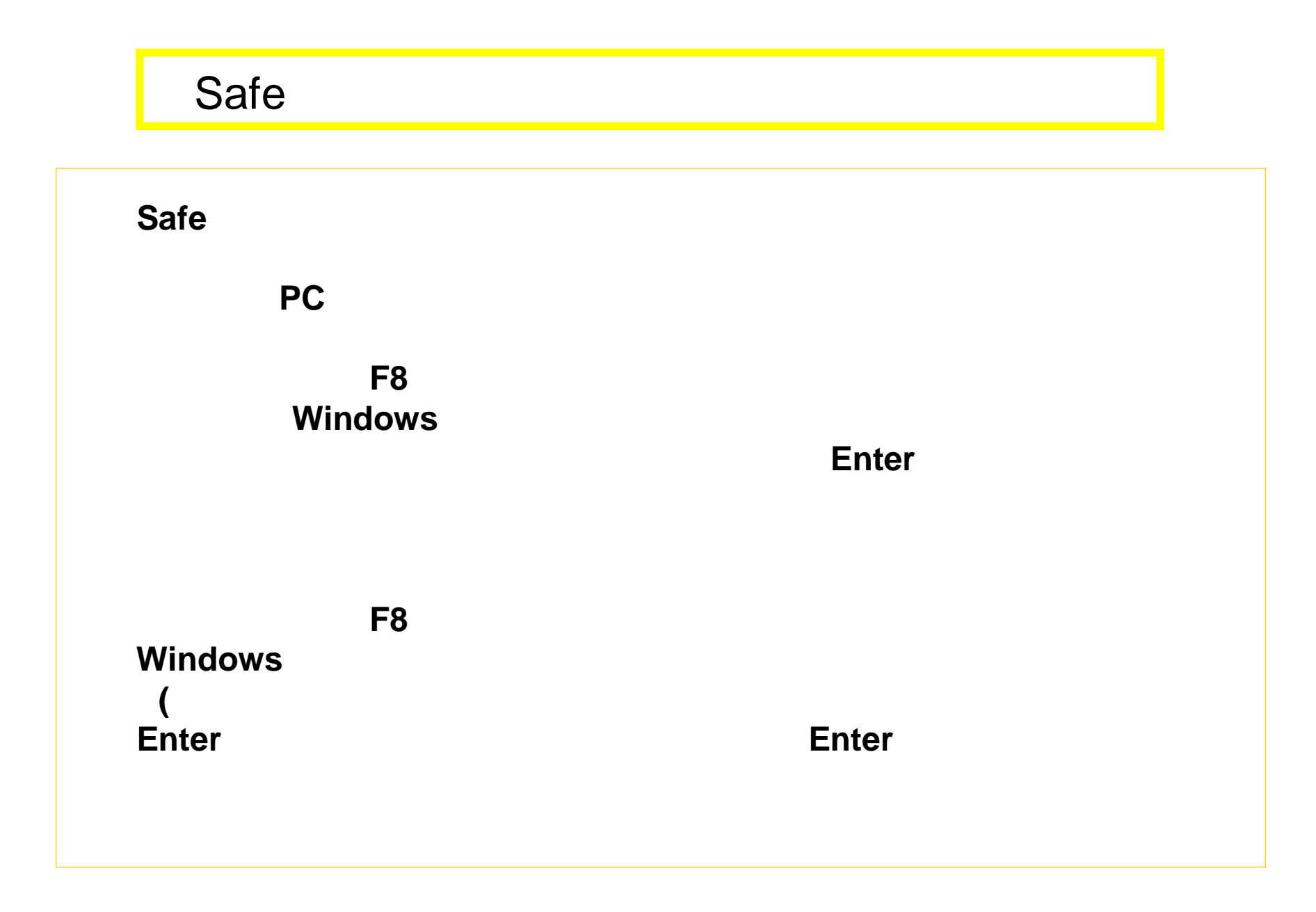

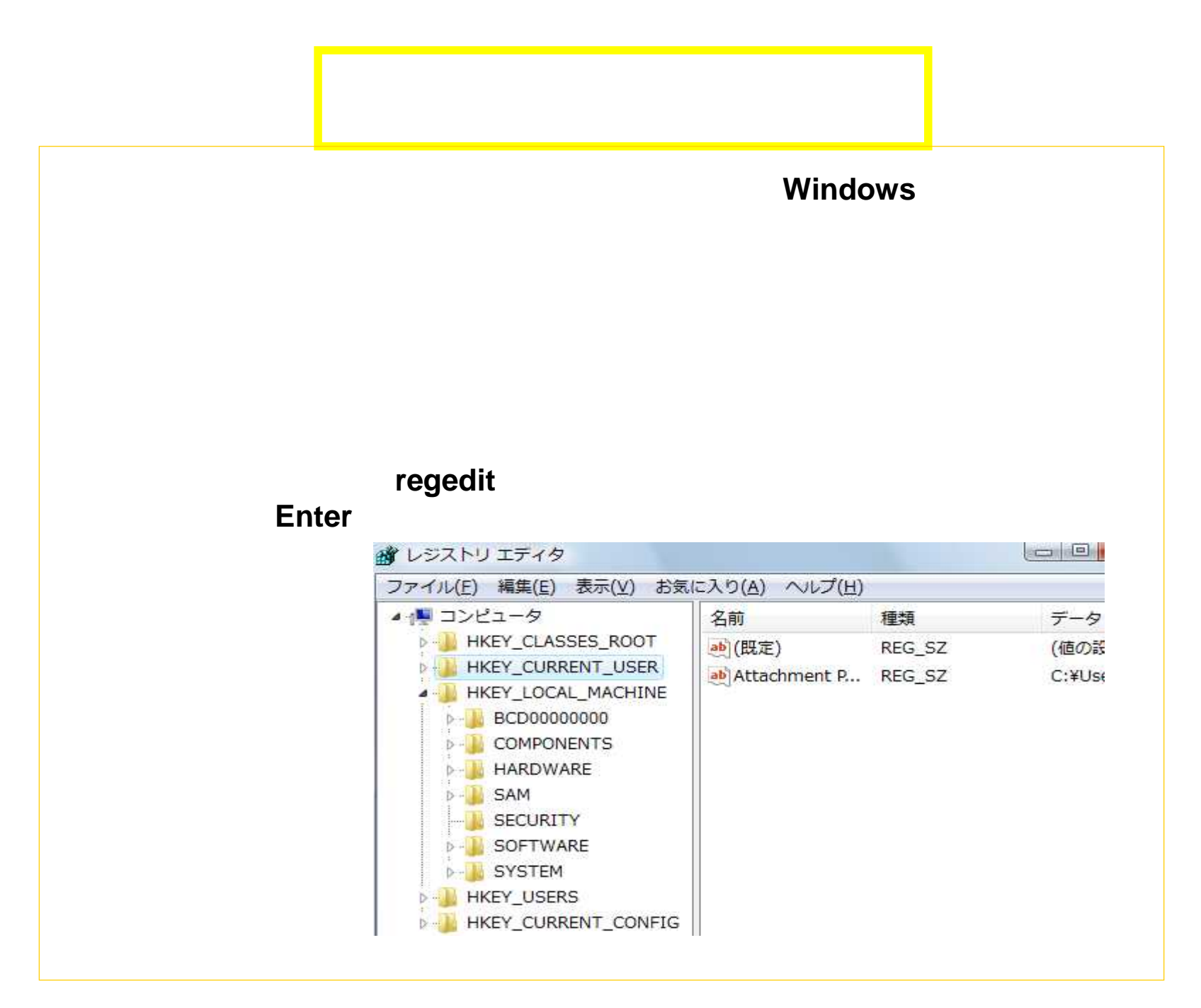

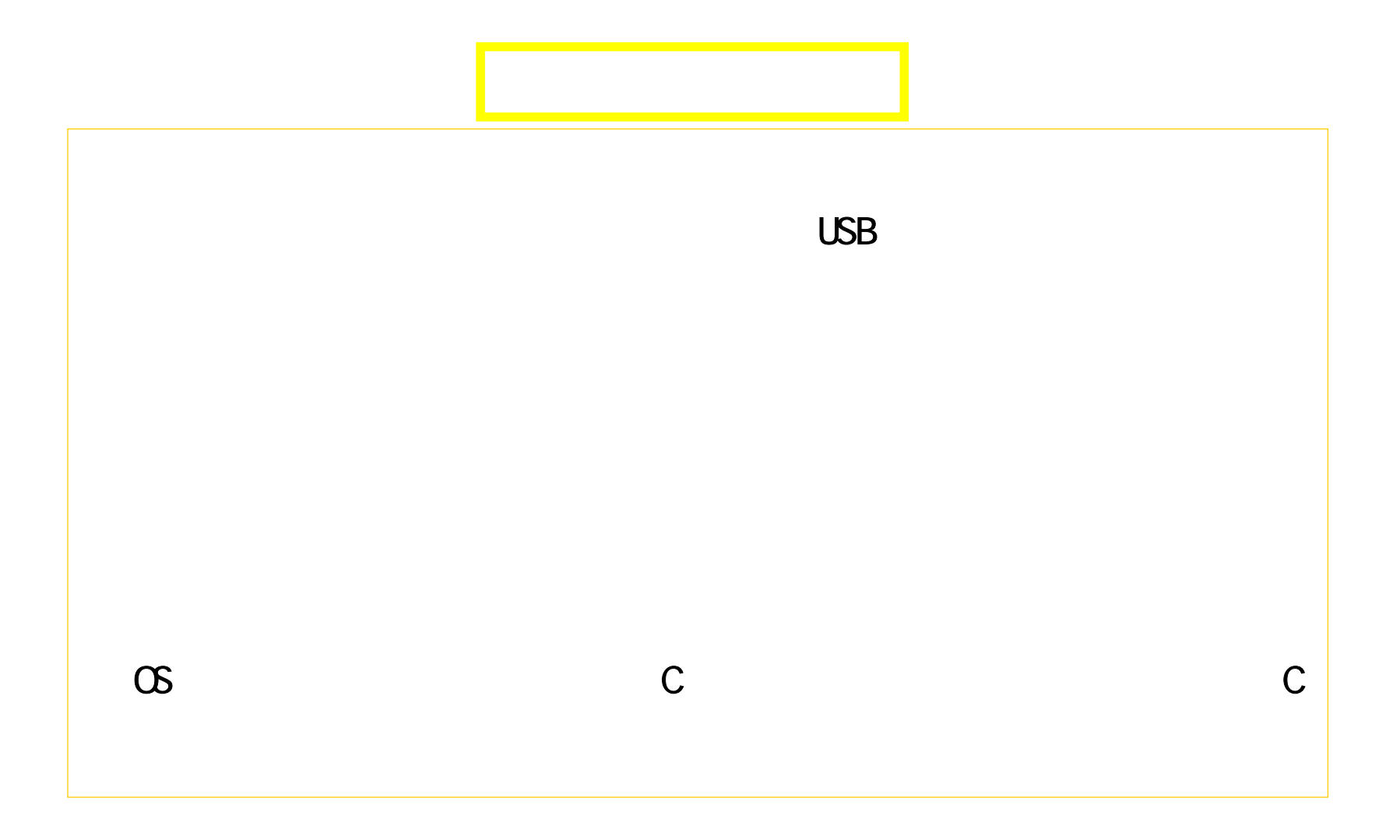

## $\overline{UBB}$

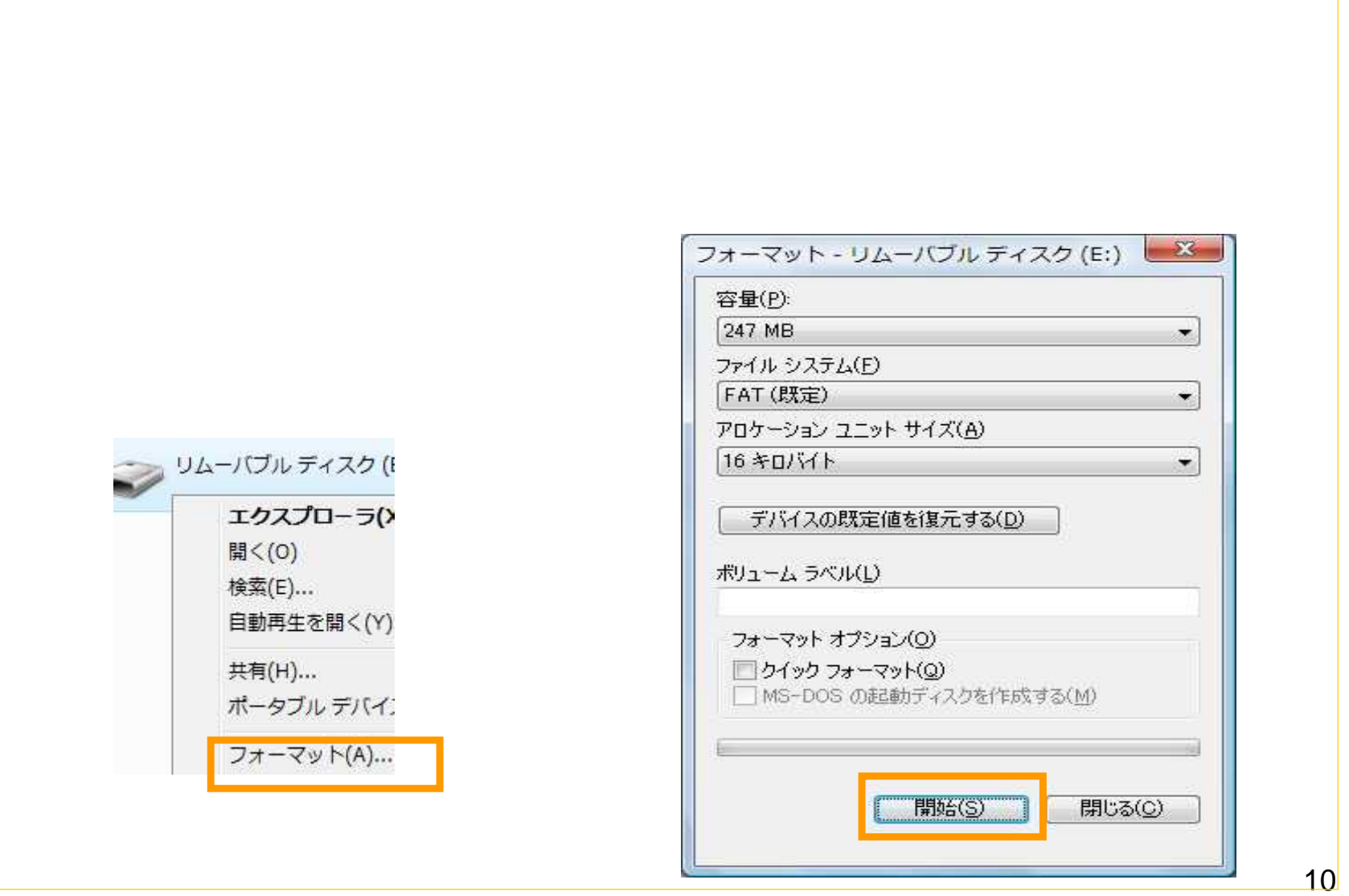

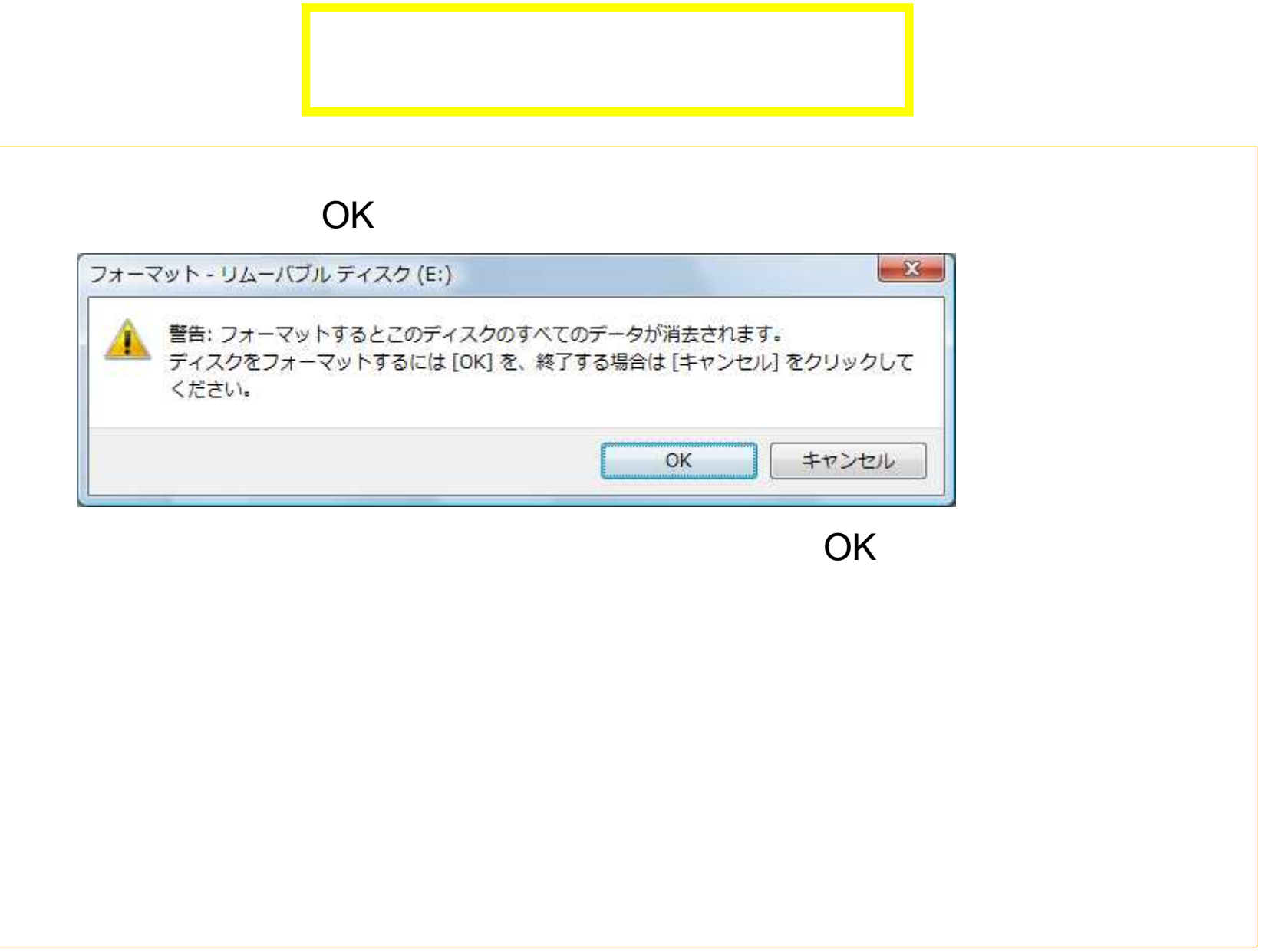

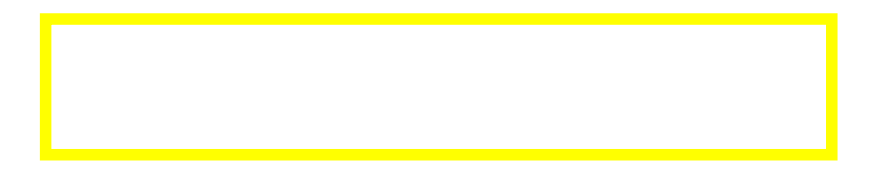

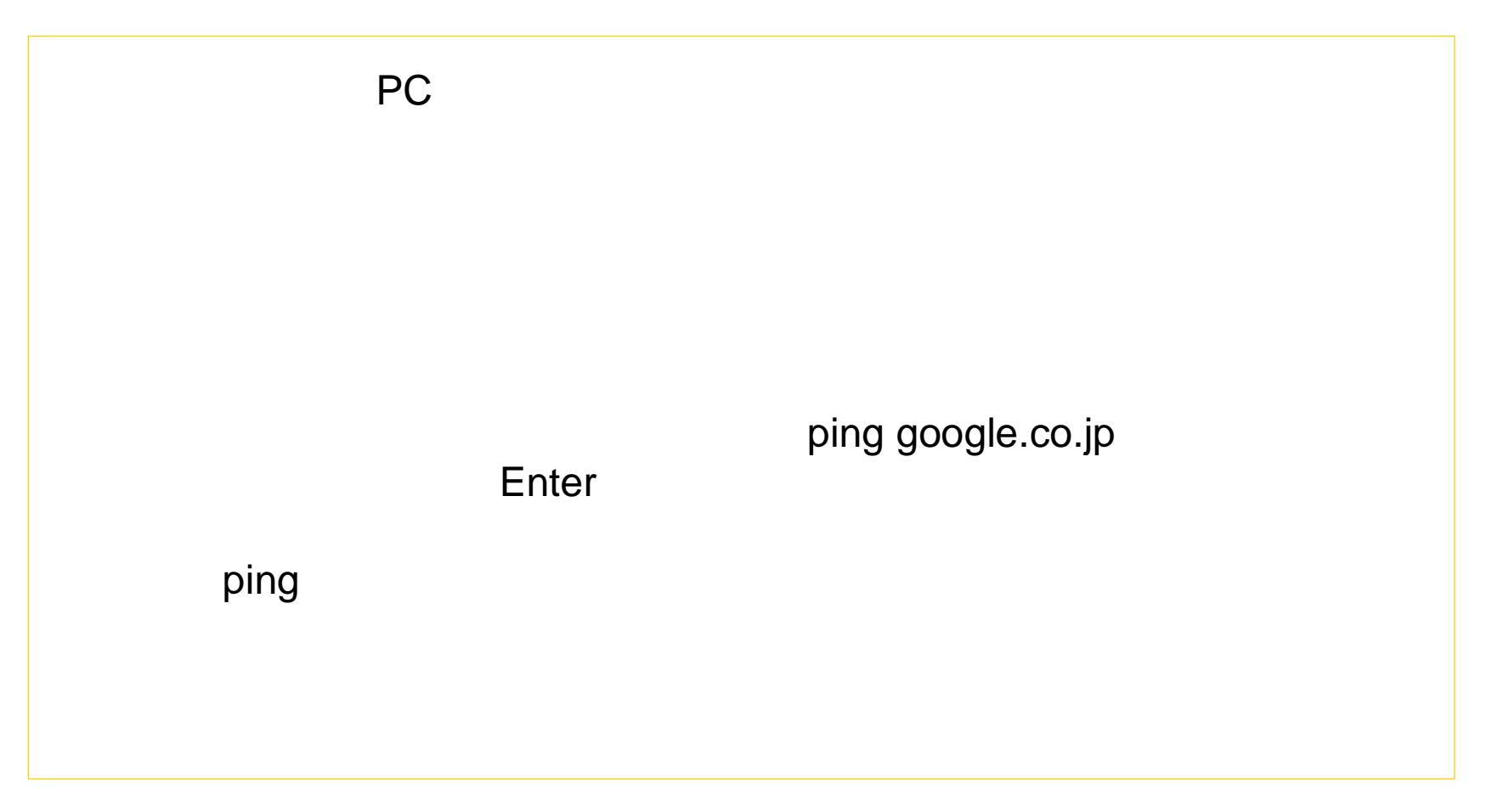

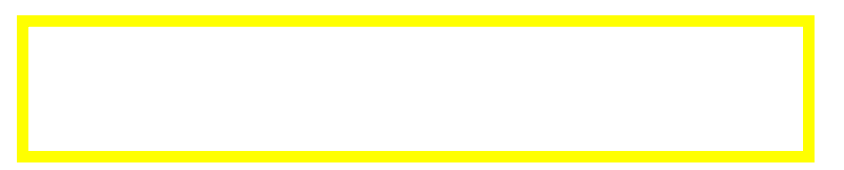

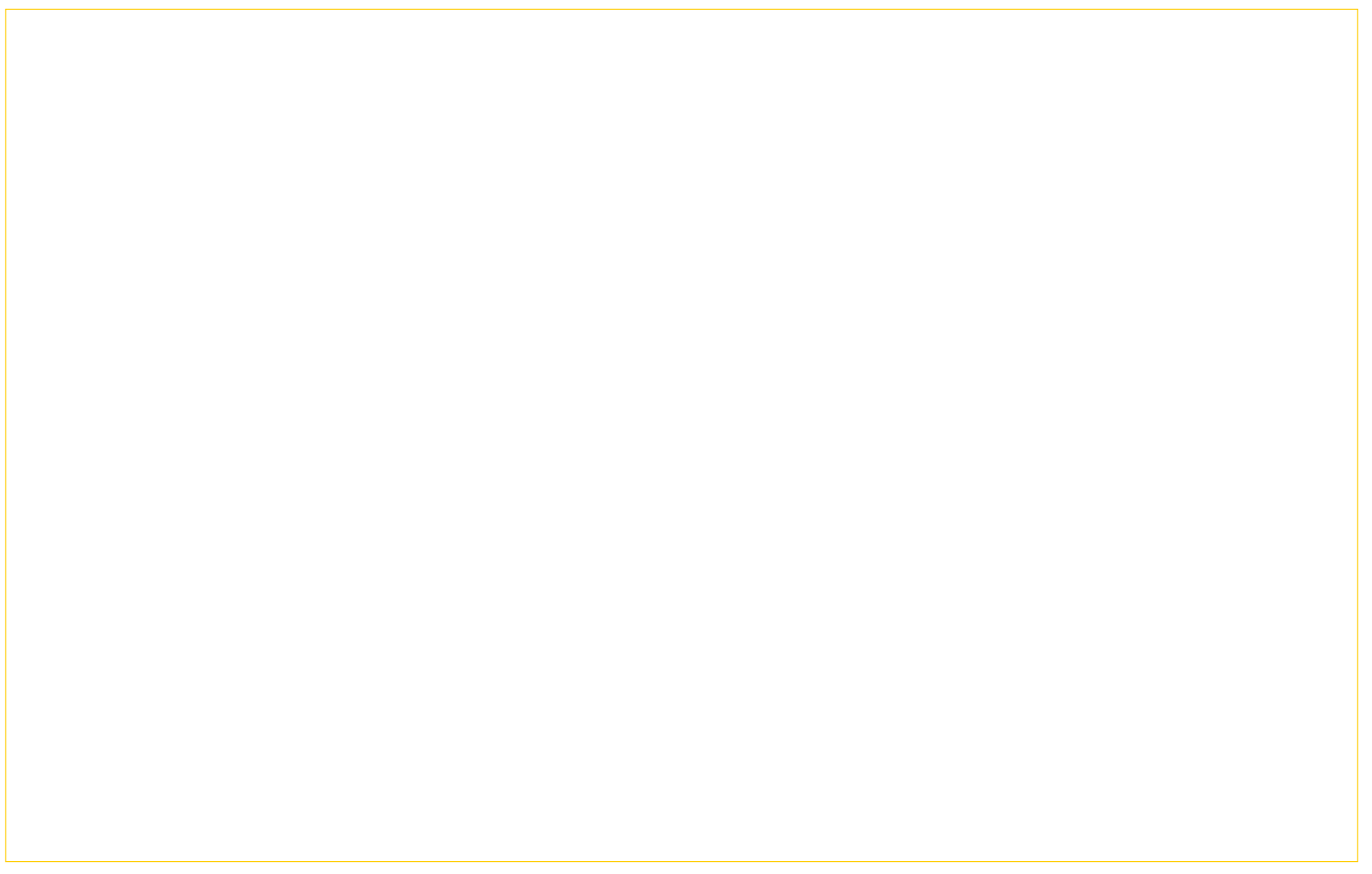